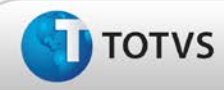

# **Boletim Técnico**

### **Ajuste no fechamento da tela de cadastro de Funções**

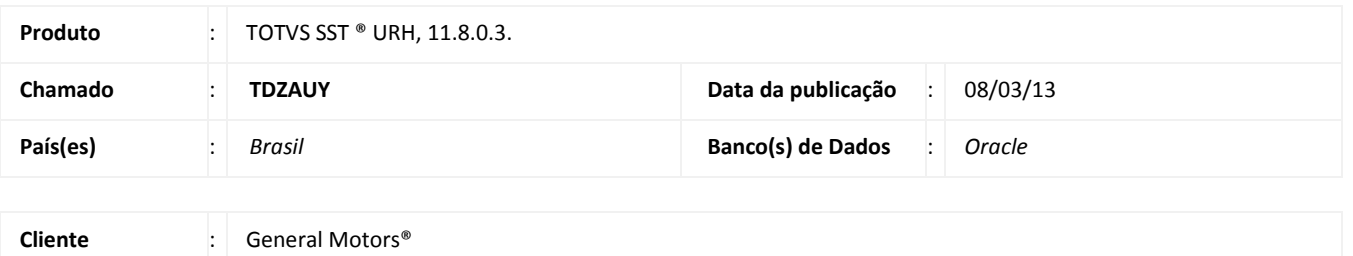

## Importante

Esta melhoria depende de execução da atualização do sistema para a versão conforme descrita neste documento, de acordo com os **Procedimentos para Implementação.**

Realizado ajuste no fechamento da tela de **cadastro de funções** do **módulo URH**. Anterior à correção, no ato do fechamento desta tela o sistema retornava uma mensagem de erro impossibilitando essa ação. Após a corração o fechamento da tela pode ser realizado normalmente.

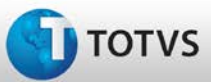

# **Boletim Técnico**

#### **Procedimentos para Implementação**

## Importante

Antes de executar a atualização é recomendável realizar o backup do banco de dados bem como dos arquivos do Sistema(executáveis, dlls e arquivos de configuração):

Realizar a atualização antes no ambiente de homologação e, posterior à devida validação, no ambiente de produção.

#### **Instruções (para o produto Saúde e Segurança do Trabalho).**

- a) Execute o script que segue anexo, na base de dados de *homologação* do Personal Med. **OBS:** o script gera um log em C:\, sendo assim, solicitamos que após a atualização, o log seja encaminhado para análise.
- b) Faça o download dos aplicativos e dll's que constam nos links em anexo e descompacte-os no diretório do Personal Med. **OBS:** os aplicativos e dll's devem ser atualizados em todos os micros que possuem o Personal Med instalado.

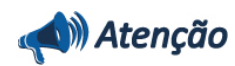

Recomendamos que o chamado relacionado a esse boletim seja encerrado após a homologação.

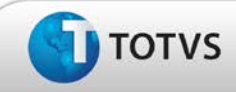

# **Boletim Técnico**

### **Atualizações do Update/Compatibilizador**

#### 1. Criação ou Alteração de **Arquivos.**

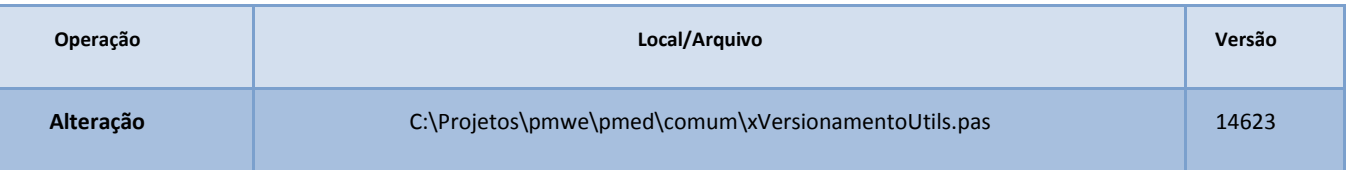

### **Procedimentos para Configuração**

Não se aplica.

### **Procedimentos para Utilização**

- 1. No módulo de URH, acesse **Cadastro de RH/Funções.**
- 2. Realize a busca de uma função.
- 3. Após isso clique no **X** ou utilize a opção **Fechar**, para fechar a tela de cadastro de funções.

### **Informações Técnicas**

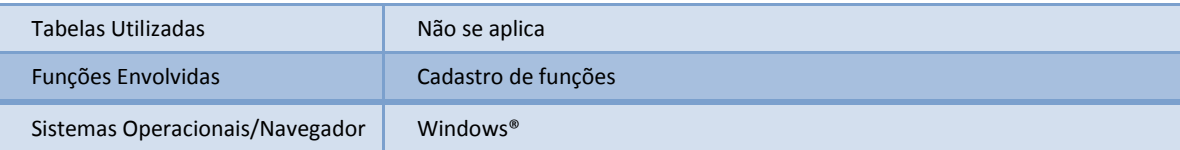